## <u> Ranocchi</u>

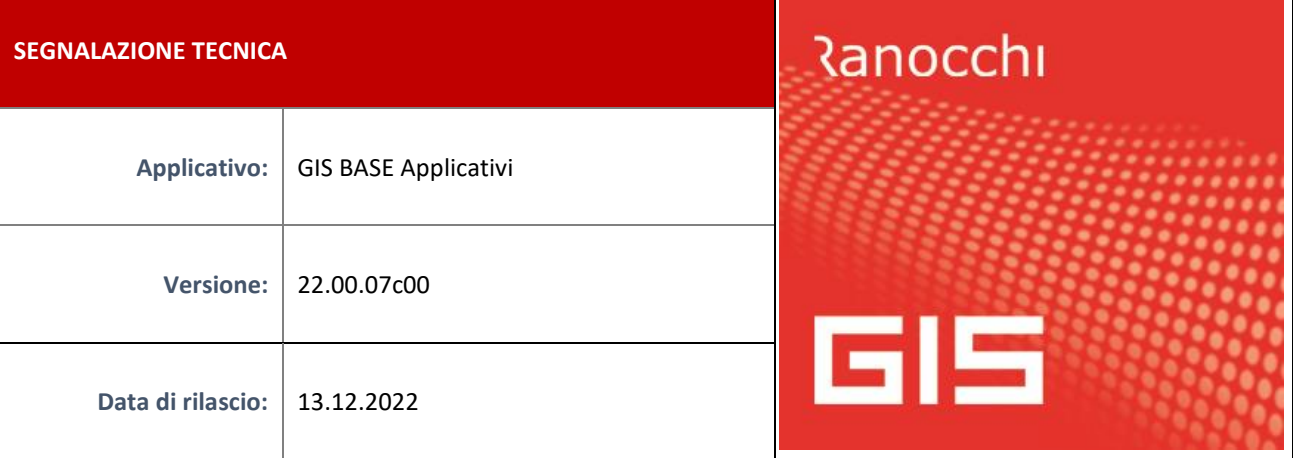

## **ISTRUZIONI DI INSTALLAZIONE**

L'installazione dell'applicativo è identica per tutti i tipi di server (LINUX o WINDOWS) e può essere eseguita da un qualsiasi client in cui è presente l'applicativo GIS (qualsiasi procedura).

Per effettuare l'installazione dell'aggiornamento eseguire le seguenti operazioni

Da Gis Start Web:

- 1. nella sezione AGGIORNAMENTI cliccare sull'icona di download per scaricare l'aggiornamento
- 2. una volta scaricato cliccare sull'icona verde per installare l'aggiornamento

Dal sito Ranocchi:

Accedere all'area riservata del sito [http://www.ranocchi.it](http://www.ranocchi.it/) ed effettuare il download del file GISBASE2200700\_p221213001.gis (Aggiornamenti software – 2022 – GISBASE - GISBASE 22.00.07.00 – GISBASE2200700\_p221213001.gis)

- 1. Salvare il file sul **Desktop**
- 2. Accedere alla procedura **GIS** (qualsiasi applicativo)
- 3. Eseguire il comando **INSPATCH**
- 4. Quando richiesto, selezionare il file precedentemente salvato
- 5. Premere il pulsante **"Aggiorna programmi"** presente nella videata proposta
- 6. Cancellare il file dal desktop

**IMPLEMENTAZIONI/CORREZIONI**

## Implementazioni

**Aggiornamento Tabelle** 

- − Aggiornata la tabella delle sedi INAIL in merito al nuovo codice sede da utilizzare per il versamento contribuzione Inail per ex-Inpgi.
- − Aggiornata la tabella dei codici tributo.

## Correzioni anomalie

− Correzione importazione file json per WelfareBit. **N.B.: prima di eseguire l'importazione dei dati da WelfareBit è necessario eseguire l'installazione della release Gis Paghe 22.05.3c01.**